# Capitolo 4

# Analisi, progettazione e realizzazione della piattaforma di emulazione di dispositivi USB

Il sistema USBCheckIn è stato realizzato in via puramente teorica, senza aver mai provato concretamente le difese realizzate. Si è reso, quindi, opportuno creare una piattaforma che permettesse di emulare dispositivi USB arbitrari, consentendo così la simulazione di attacchi reali e certificando l'effettiva efficacia delle difese offerte.

### 4.1 Analisi dei requisiti

Nella sezione 1.2 è stata presentata l'architettura ad alto livello dello standard USB. Quanto detto è stato utilizzato come linea guida per l'emulazione di un qualsiasi dispositivo USB. Sebbene le strutture utilizzate dallo standard siano note, per poter emulare correttamente un dispositivo si è reso necessario comprendere nei dettagli come host e periferica effettuino, alla connessione, la configurazione sul control endpoint.

# 4.1.1 Analisi del traffico USB durante la configurazione del dispositivo

Per poter analizzare il traffico USB di una determinata porta durante la connessione di un dispositivo, è stato utilizzato il software Wireshark[Wir]: packet sniffer generalmente noto come analizzatore del traffico di rete. Tramite il modulo usbmon[Zai] di Linux, però, è possibile espandere le funzionalità di Wireshark e collezionare l'intero I/O sul bus USB. Combinando i due strumenti è stato possibile raccogliere le informazioni di qualsiasi pacchetto in transito, individuandone i campi ed interpretandone il significato.

| 55 10.618212 | host   | 3.14.0 | <b>USB</b> | 64 GET DESCRIPTOR Request DEVICE          |  |
|--------------|--------|--------|------------|-------------------------------------------|--|
| 56 10.619010 | 3.14.0 | host   | <b>USB</b> | 82 GET DESCRIPTOR Response DEVICE         |  |
| 57 10.619019 | host   | 3.14.0 | <b>USB</b> | 64 GET DESCRIPTOR Request CONFIGURATION   |  |
| 58 10.619596 | 3.14.0 | host   | <b>USB</b> | 73 GET DESCRIPTOR Response CONFIGURATION  |  |
| 59 10.619600 | host   | 3.14.0 | <b>USB</b> | 64 GET DESCRIPTOR Request CONFIGURATION   |  |
| 60 10.621235 | 3.14.0 | host   | USB        | 123 GET DESCRIPTOR Response CONFIGURATION |  |
| 61 10.621242 | host   | 3.14.0 | <b>USB</b> | 64 GET DESCRIPTOR Request STRING          |  |
| 62 10.621583 | 3.14.0 | host   | <b>USB</b> | 68 GET DESCRIPTOR Response STRING         |  |
| 63 10.621588 | host   | 3.14.0 | <b>USB</b> | 64 GET DESCRIPTOR Request STRING          |  |
| 64 10.622609 | 3.14.0 | host   | <b>USB</b> | 90 GET DESCRIPTOR Response STRING         |  |
| 65 10.622615 | host   | 3.14.0 | <b>USB</b> | 64 GET DESCRIPTOR Request STRING          |  |
| 66 10,623392 | 3.14.0 | host   | <b>USB</b> | 84 GET DESCRIPTOR Response STRING         |  |
| 67 10.623717 | host   | 3.14.0 | <b>USB</b> | 64 SET CONFIGURATION Request              |  |
| 68 10.623887 | 3.14.0 | host   | <b>USB</b> | 64 SET CONFIGURATION Response             |  |

Figura 4.1: Dump del setup di un dispositivo catturato da Wireshark.

In sostanza, quello che avviene è l'invio di una serie di richieste da parte dell'host mirate a ricevere i descriptor del dispositivo per procedere alla sua identificazione. In ordine, le transazioni analizzate sono:

- 1. GET DESCRIPTOR (DEVICE)
- 2. GET DESCRIPTOR (CONFIGURATION)
- 3. GET DESCRIPTOR (CONFIGURATION + INTERFACE + ENDPOINT)
- 4. GET STRING (CONFIGURATION) (lista con ID dei linguaggi supportati)
- 5. GET STRING (MANUFACTURER) (se presente nel device descriptor)
- 6. GET STRING (PRODUCT) (se presente nel device descriptor)
- 7. GET STRING (SERIAL NUMBER) (se presente nel device descriptor)

Una volta ricevute correttamente le risposte, le request successive variano in base al tipo di dispositivo connesso. Nel caso di interesse, l'analisi con Wireshark si è focalizzata su due classi di device, HID e mass storage, poichè le difese realizzate si concentrano, per ora, su attacchi con queste periferiche.

Per gli HID, le ulteriori request servono ad ottenere l'HID Report di ogni interfaccia dichiarata dal dispositivo e sono identificate come GET DESCRIPTOR (HID REPORT).

| 71 10.624287 | host   | 3.14.0 | <b>USBHTD</b> | 64 GET DESCRIPTOR Request HID Report   |
|--------------|--------|--------|---------------|----------------------------------------|
| 72 10.626234 | 3.14.0 | host   | USBHID        | 118 GET DESCRIPTOR Response HID Report |
|              |        |        |               |                                        |

Figura 4.2: Dump della configurazione di un dispositivo HID.

Per le periferiche mass storage, viene richiesto il numero di unità logiche (LUN) presenti, identificato come GET MAX LUN.

| 57 4.802615 | host   | 3.15.0 | <b>USBMS</b> |  | 64 GET MAX LUN Request  |
|-------------|--------|--------|--------------|--|-------------------------|
| 58 4.803533 | 3.15.0 | host   | <b>USBMS</b> |  | 65 GET MAX LUN Response |
|             |        |        |              |  |                         |

Figura 4.3: Dump della configurazione di un dispositivo mass storage.

Se anche questa fase si conclude correttamente, inizia la comunicazione sugli endpoints standard. Ogni classe di dispositivi codifica il pacchetto diversamente.

I byte di un pacchetto proveniente dal mouse sono i seguenti:

| <b>Byte</b>     | <b>Descrizione</b> |
|-----------------|--------------------|
| 00 <sub>h</sub> | Tasto premuto      |
| 01 <sub>h</sub> | Spostamento X      |
| 02 <sub>h</sub> | Spostamento Y      |
| 03h             | Spostamento Z      |
| 04h             | Bottoni aggiuntivi |

Tabella 4.1: Byte di un pacchetto del mouse.

<span id="page-3-0"></span>Mentre la tastiera invia i seguenti byte:

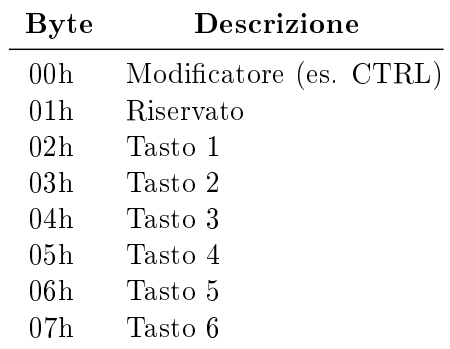

Tabella 4.2: Byte di un pacchetto della tastiera.

Per i dispositivi mass storage, i dati scambiati rispecchiano quanto discusso ampiamente nella sezione 3.2, ovvero strutture CBW, dati bulk e CSW.

| 167 4.814360<br>168 4.814369 | host<br>3.15.2 | 3.15.2<br>host | <b>USBMS</b><br><b>USB</b> | 95 SCSI: Read(10) LUN: 0x00 (LBA: 0x00000000. Len: 8)<br>64 URB BULK out |
|------------------------------|----------------|----------------|----------------------------|--------------------------------------------------------------------------|
| 169 4.814372                 | host           | 3.15.1         | <b>USB</b>                 | 64 URB BULK in                                                           |
| 170 4.815553                 | 3.15.1         | host           | <b>USBMS</b>               | 4160 SCSI: Data In LUN: 0x00 (Read(10) Response Data)                    |
| 171 4.815558                 | host           | 3.15.1         | <b>USB</b>                 | 64 URB BULK in                                                           |
| 172 4.815597                 | 3.15.1         | host           | <b>USBMS</b>               | 77 SCSI: Response LUN: 0x00 (Read(10)) (Good)                            |
| 173 4.816436                 | host           | 3.15.2         | <b>USBMS</b>               | 95 SCSI: Test Unit Ready LUN: 0x00                                       |
| 174 4.816451                 | 3.15.2         | host           | <b>USB</b>                 | 64 URB BULK out                                                          |
| 175 4.816456                 | host           | 3.15.1         | <b>USB</b>                 | 64 URB BULK in                                                           |
| 176 4.816516                 | 3.15.1         | host           | <b>USBMS</b>               | 77 SCSI: Response LUN: 0x00 (Test Unit Ready) (Good)                     |
| 177 4.816602                 | host           | 3.15.2         | <b>USBMS</b>               | 95 SCSI: Read(10) LUN: 0x00 (LBA: 0x0039d780, Len: 8)                    |

Figura 4.4: Protocollo Bulk-Only Transport catturato da Wireshark.

Uno dei compiti del software da realizzare è quello di emulare il comportamento rilevato analizzando il traffico tra host e periferica, permettendo di simulare correttamente il setup, e i pacchetti standard, di una determinata classe di dispositivi senza possederli fisicamente.

Un altro requisito fondamentale è la modularità delle periferiche da emulare: deve essere infatti possibile aggiungere ed utilizzare un nuovo "virtual device" senza modificare il codice e soprattutto in maniera semplice e seguendo la logica dei descriptor. Inoltre, per i dispositivi di input, si necessita di un meccanismo che permetta di inviare all'host comandi provenienti dall'interazione umana, come la pressione di un tasto del mouse o

la battitura di un testo con la tastiera, tramite il finto dispositivo (anche in questo caso senza modificare il codice).

#### 4.1.2 Analisi dell'architettura di USBProxy

Si è scelto nuovamente di utilizzare, come base per la piattaforma, USBProxy. Il framework, però, è concepito per il logging del traffico di una periferica USB realmente presente e non prevede la gestione di dispositivi non sicamente connessi all'hardware. Tuttavia, la sua architettura rappresenta un ottimo punto di partenza per soddisfare i requisiti desiderati, sebbene è stato necessario uno studio approfondito di alcune delle classi presenti.

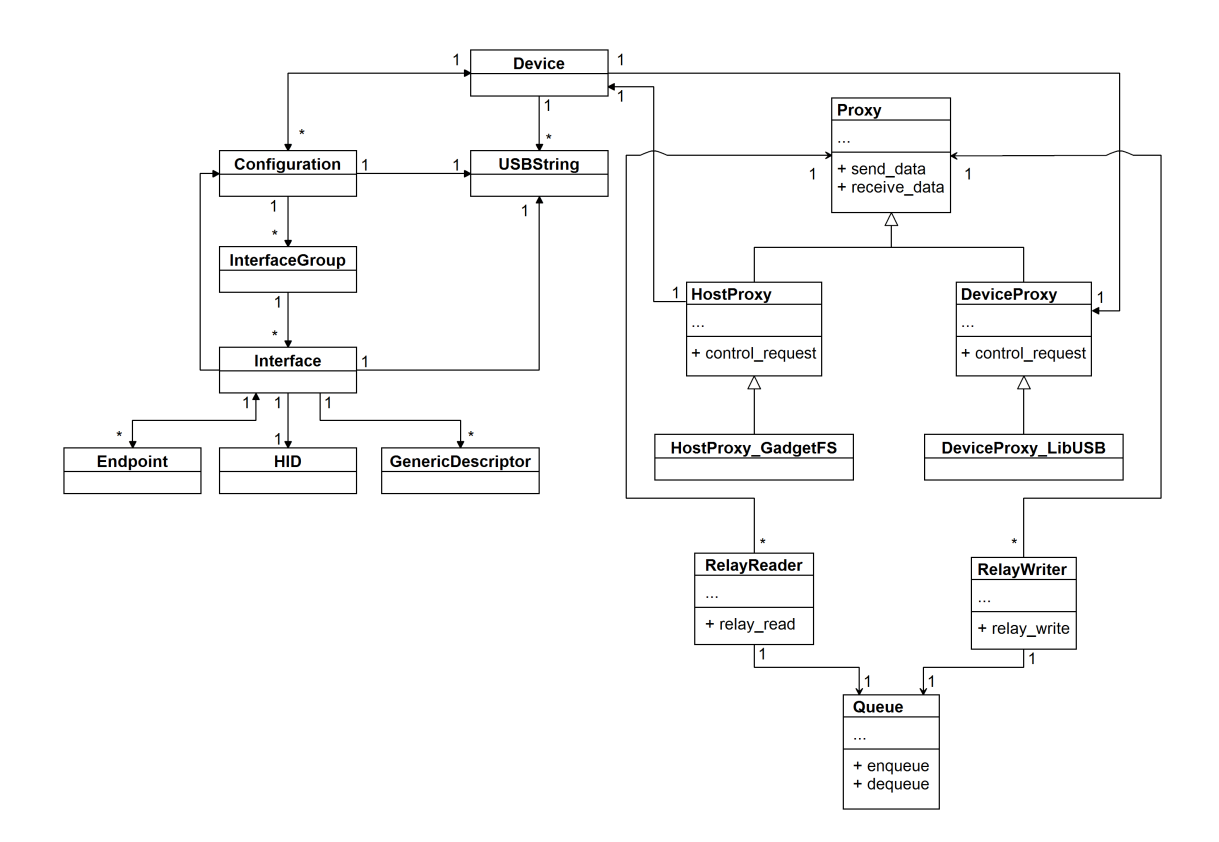

Le classi Device, Configuration, Interface, Endpoint, HID, GenericDescriptor e USBString descrivono, nel mondo ad oggetti, le strutture dati dei descriptor. La classe Device dialoga fisicamente con il dispositivo USB connesso, richiedendo i descriptor e creando istanze delle classi illustrate precedentemente.

<span id="page-5-0"></span>Nel caso in esame, sebbene non sia presente una periferica reale, tutti i metodi e gli attributi di Device sono richiesti per il corretto funzionamento del framework, quindi si necessita di leggere i descriptor e creare le istanze delle varie classi in una via alternativa, che permetta la selezione arbitraria del dispositivo da emulare.

#### 4.1.3 Analisi della comunicazione tra host e dispositivo in USBProxy

La comunicazione dal lato host viene effettuata con la classe HostProxy\_GadgetFS. Durante l'inizializzazione dell'istanza di questa classe, viene scritto all'interno del file referenziato da GadgetFS l'intero descriptor del dispositivo connesso, letto da Device e relative classi associate. Il funzionamento di HostProxy\_GadgetFS non varia se la periferica non è presente, è necessario soltanto passare correttamente le strutture per la scrittura dei descriptor sul file.

Per quanto riguarda la comunicazione con il dispositivo, la responsabilità è delegata alla classe DeviceProxy\_LibUSB. Nel caso dell'emulazione, non è presente una periferica e di conseguenza libUSB non risulta utilizzabile: è necessario progettare un nuovo DeviceProxy.

Per ogni endpoint dichiarato vengono creati due thread che eseguono, fino alla fine dell'esecuzione, rispettivamente il metodo relay\_read di RelayReader e relay\_write di RelayWriter. Internamente, questi metodi richiamano ciclicamente receive\_data e send\_data dei relativi Proxy. Quindi, ogni volta che viene ricevuto un pacchetto (indifferentemente da host o device), l'interazione è la seguente:

<span id="page-6-0"></span>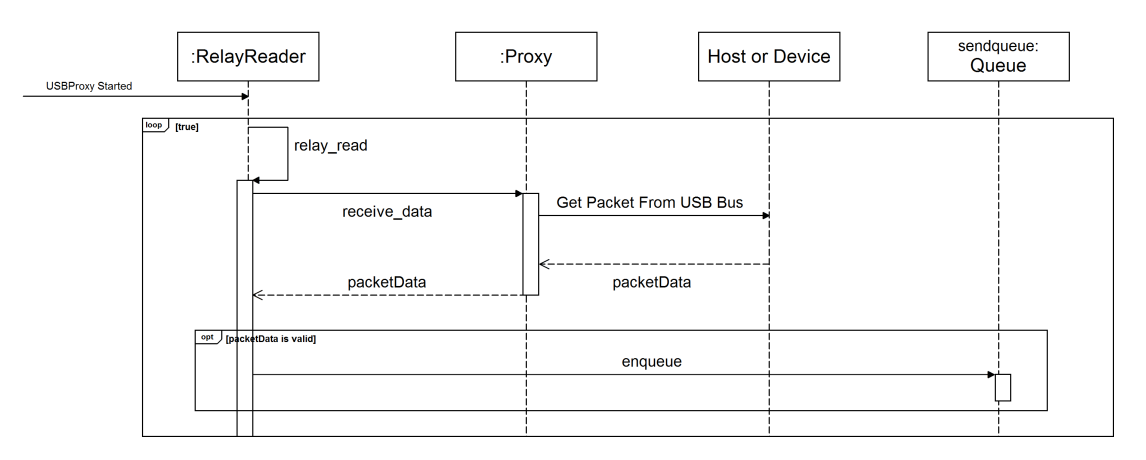

Figura 4.5: Interazione tra classi alla ricezione del pacchetto.

Il pacchetto viene ricevuto nel ciclo di relay\_read dal metodo receive\_data del relativo Proxy e, se è valido, inserito in una coda.

Una volta accodato, il pacchetto viene rigirato dalla porta USB di ricezione a quella di destinazione. L'interazione è la seguente:

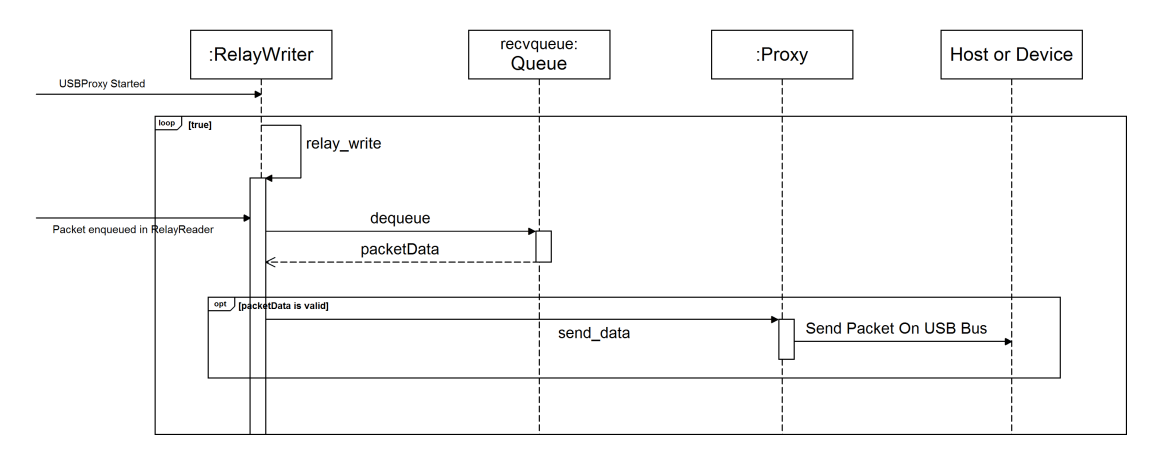

Figura 4.6: Interazione tra classi per l'instradamento del pacchetto a destinazione.

Per inviare pacchetti creati artificialmente, è necessario "iniettarli" all'interno di questa catena di eventi, nello specifico nel metodo receive\_data di DeviceProxy. Infatti, quando è realmente connesso un dispositivo, i dati inviati dalla periferica vengono catturati da libUSB in receive\_data e ritornati a relay\_read, che li inserisce nella coda.

## 4.2 Progettazione della piattaforma

Alla fase di analisi discussa nella sezione [4.1,](#page-3-0) è seguita la progettazione della piattaforma, modificando l'architettura originale di USBProxy.

#### 4.2.1 Definizione di un dispositivo da emulare nel software

Dato che l'obiettivo è quello di emulare dispositivi USB, il primo passo è stato quello di denire una metodologia per aggiungere o modicare i device virtuali da utilizzare. La struttura ideata è la seguente:

- ogni dispositivo da emulare è rappresentato da una cartella, nella quale deve essere presente il file binario device che contiene l'intera struttura dati del corrispondente Device Descriptor. La dimensione del file è esattamente di 18 bytes
- nella root del device virtuale sono presenti anche i file stringConf, product, manufacturer e serialNumber che contengono, se presenti, gli String Descriptor dichiarati dal dispositivo
- ogni configurazione è rappresentata da una cartella configN, dove N è un indice che varia in  $[0, bNumConfigurations]$  espresso nel Device Descriptor. All'interno di ogni cartella deve essere presente il file config, corrispondente alla struttura Configuration Descriptor, della dimensione fissa di 9 bytes
- in ogni K-esima cartella configK è presente un altro file epConfig, che mappa gli endpoints di uscita con quelli di ingresso. Se, per esempio, all'endpoint 02h  $(out)$  corrisponde 81h  $(in)$ , allora nel file saranno presenti i bytes: 02 81. Se non c'è una corrispondenza tra due endpoints, al posto dell'out endpoint deve esserci il valore FFh. Per esempio se all'endpoint 81h non corrisponde nessuna uscita, allora i bytes presenti sono i seguenti: FF 81
- in ogni K-esima cartella configK sono presenti altrettante cartelle ifaceN, dove N è un indice che varia in  $[0, bNumInterfaces]$  dichiarate nel Configuration Descriptor. All'interno di ogni cartella deve essere presente il file *iface*, corrispondente alla struttura Interface Descriptor, della dimensione di 9 bytes
- <span id="page-8-0"></span>• in ogni K-esima cartella ifaceK sono presenti i files epN, dove N è un indice che varia in [0, bNumEndpoints] dichiarati nell'Interface Descriptor. Il loro contenuto è quello descritto dalla struttura Endpoint Descriptor, con dimensione di 7 bytes
- $\bullet$  in ogni K-esima cartella ifaceK possono essere presenti N files genDescN, dove N è un indice che varia tra 0 ed il numero di Generic Descriptor dichiarati dall'interfaccia. Contengono le strutture dati dei Descriptor specifici per una classe di dispositivi

Ogni classe di dispositivi esaminata possiede, inoltre, alcuni file specifici. Per la classe HID:

• in ogni K-esima cartella ifaceK è presente il file hidDesc, che contiene l'HID Descriptor di quell'interfaccia ed il file hidReport, che memorizza la struttura dati inviata come risposta alla richiesta GET DESCRIPTOR (HID REPORT)

Per la classe mass storage:

- nella root sono presenti i file scsiDeviceInfo contenente i dati ritornati dal dispositivo al comando INQUIRY e scsiModePages che memorizza le modalità di paging supportate dalla periferica
- e è inoltre presente, nella root, un file virtualDrive che è il dump di un dispositivo mass storage reale, contenente la tabella delle partizioni e l'intero spazio di archiviazione

<span id="page-9-0"></span>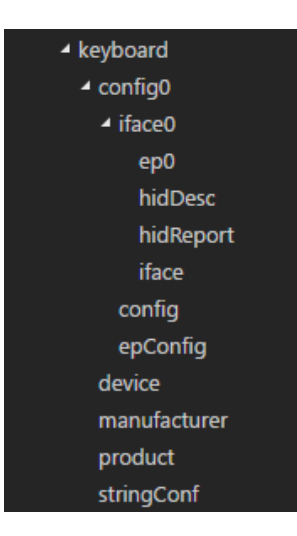

Figura 4.7: Un esempio di dispositivo emulabile nella piattaforma.

Utilizzando la struttura nidificata del file system è stato quindi possibile definire un metodo di emulazione dei dispositivi USB. La soluzione adottata consente una notevole facilità d'uso poiché è necessario soltanto creare cartelle e sottocartelle, e salvare i valori dei descriptor (catturandoli con Wireshark) in le binari con un qualsiasi editor esadecimale. Inoltre, un dispositivo è facilmente modicabile, e si può espandere il numero di interfacce o endpoints semplicemente inserendo files, e sottocartelle, a quelli già presenti.

#### 4.2.2 Riconoscimento del dispositivo virtuale in USBProxy

Una volta definito il modo con cui creare nuovi dispositivi arbitrari, è necessario renderli utilizzabili all'interno di USBProxy. Device rappresenta un dispositivo realmente connesso all'hardware: è richiesta una classe che ci permetta di leggere i file creati dall'utente mantenendo però lo stesso comportamento di Device, indispensabile per continuare a garantire il corretto funzionamento dell'intero framework.

Viene introdotta la classe EmulatedDevice, sottoclasse di Device che differisce da quest'ultima per il solo costruttore: in questo caso, tutti i descriptor del dispositivo non vengono ricevuti interrogandolo, ma leggendoli dai file della periferica da emulare discussi nella sezione  $4.2.1$ . Questo garantisce, grazie al *polimorfismo*, che tutte le altre classi non notino la differenza tra un'istanza di Device e EmulatedDevice, continuando

<span id="page-10-0"></span>ad utilizzare i metodi senza comportamenti anomali.

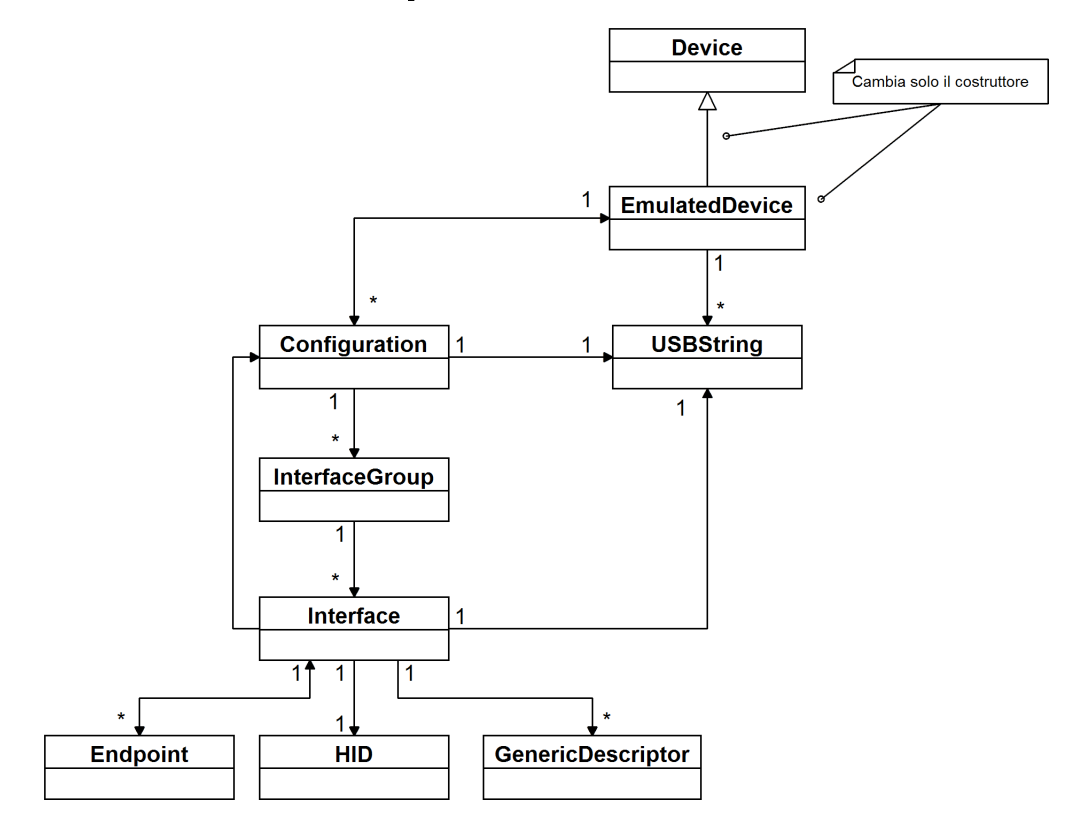

#### 4.2.3 Comunicazione tra host e dispositivo emulato

Grazie alla classe EmulatedDevice, il dispositivo viene correttamente riconosciuto dall'host, che lo enumera seguendo quanto dichiarato dai descriptor "artificiali". Il passo successivo è stato quello di progettare l'intera comunicazione tra host e device, ovvero garantire che tutte le richieste ricevano una risposta da parte del finto dispositivo. I diagrammi di interazione [4.5](#page-9-0) e [4.6](#page-9-0) hanno chiarito come USBProxy gestisce la cattura dei pacchetti da entrambe le porte ed il loro inoltro verso la destinazione. Non avendo un dispositivo connesso, DeviceProxy\_LibUSB non era utilizzabile, quindi è stata creata una nuova sottoclasse di DeviceProxy chiamata DeviceProxy\_Emulation.

A differenza di DeviceProxy\_LibUSB, non viene usata nessuna libreria del sistema operativo che comunica con l'hardware fisicamente presente. I tre metodi principali send\_data, receive\_data e control\_request fungono da semplici "forwarders" verso

un nuovo mini-framework progettato per interpretare le richieste in ingresso e generare flussi di pacchetti artificiali da inviare.

#### 4.2.4 Gestione della risposta alle richieste dell'host

Attack è una classe che identifica un generico "attacco". In realtà si occupa anche di interpretare le richieste inviate dall'host e generare le relative risposte, che possono quindi essere adeguatamente alterate per simulare attacchi (come per esempio ARP Poisoning nel caso di una scheda Ethernet).

È noto che le richieste dell'host si dividono in due tipi: di setup (sul control endpoint) e standard (che variano in base alla tipologia della periferica).

Le richieste di setup sono identiche per ogni dispositivo, quindi è stato introdotto un metodo parseSetupRequest che si occupa di interpretarle e generare la risposta. Per fare ciò, il metodo utilizza una mappa setupType2callback che ha come chiave il codice della richiesta e come valore una funzione di callback da eseguire quando essa viene ricevuta. Le chiavi sono generate come la somma tra il valore di  $wValue$  e quello di  $bRe$ quest del pacchetto di setup ricevuto. Per ogni contol request viene quindi definito un nuovo metodo (di callback) che è specifico per quest'ultima. In questo modo, è possibile aggiungere facilmente la risposta ad una nuova richiesta semplicemente dichiarando un ulteriore metodo e aggiungendo un'entry alla mappa. Nella classe Attack sono presenti soltanto callbacks a control request generiche. Nelle sue sottoclassi possono essere inserite risposte specifiche per il tipo di dispositivo rappresentato: scendendo nella gerarchia delle sottoclassi di Attack saranno dichiarate risposte sempre più specifiche per la tipologia di dispositivi emulata.

Le richieste standard invece variano; per questo il metodo parseDeviceRequest è astratto, e viene implementato diversamente da ogni sottoclasse di Attack. Tuttavia, ogni implementazione utilizza una mappa deviceRequest2Callback che individua, per ogni richiesta, un metodo callback da eseguire.

<span id="page-12-0"></span>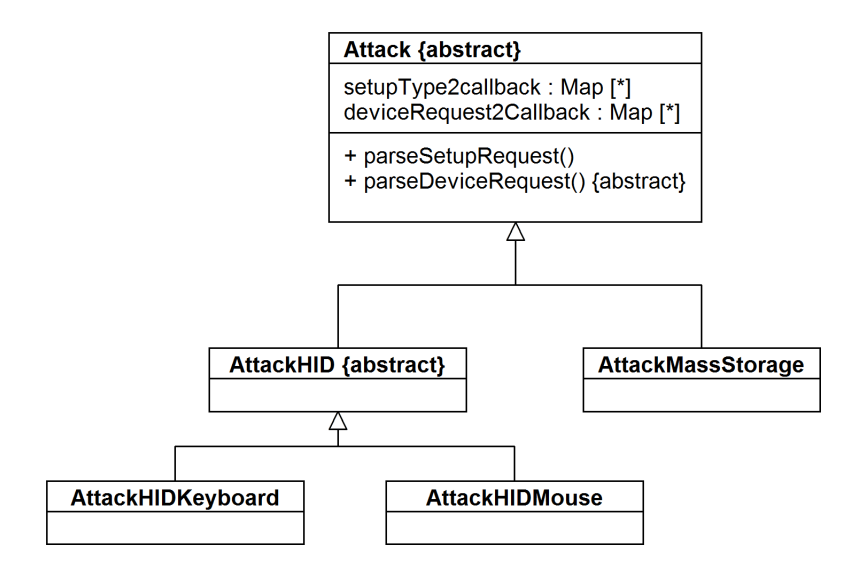

Figura 4.8: Attack e le sottoclassi definite nel caso di interesse.

I metodi parseSetupRequest e parseDeviceRequest vengono richiamati all'interno di DeviceProxy\_Emulation, nello specifico:

- parseSetupRequest in control\_request
- parseDeviceRequest in send\_data

control\_request di DeviceProxy\_Emulation è utilizzato soltanto durante la fase di setup: viene preso il pacchetto e rigirato verso parseSetupRequest di Attack.

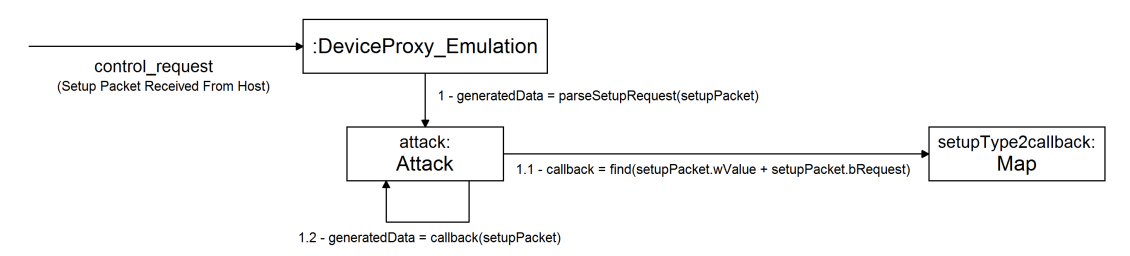

send\_data è, come spiegato nella sezione [4.1.3,](#page-8-0) ciclicamente richiamato da RelayWriter. Nel caso di DeviceProxy, serve ad inviare al dispositivo un pacchetto proveniente dall'host. Gli endpoint sul quale transitano questi dati sono sempre out endpoint, quindi per inviare le risposte è necessario conoscere quale in endpoint utilizzare. In un dispositivo reale, questo viene deciso dal controller USB installato, nel caso del "virtual

<span id="page-13-0"></span>device" il file epConfig serve ad eseguire il mapping. Quindi, alla creazione dell'oggetto istanza di Attack, il metodo mapOutEpToInEp memorizza all'interno della classe la corrispondenza tra *out/in* endpoints (in una mappa out**Ep2InEp**), in modo da simulare il comportamento di un controller reale. Dopo aver ottenuto l'in endpoint, viene richiamata la funzione parseDeviceRequest che genera il blocco di pacchetti da trasmettere.

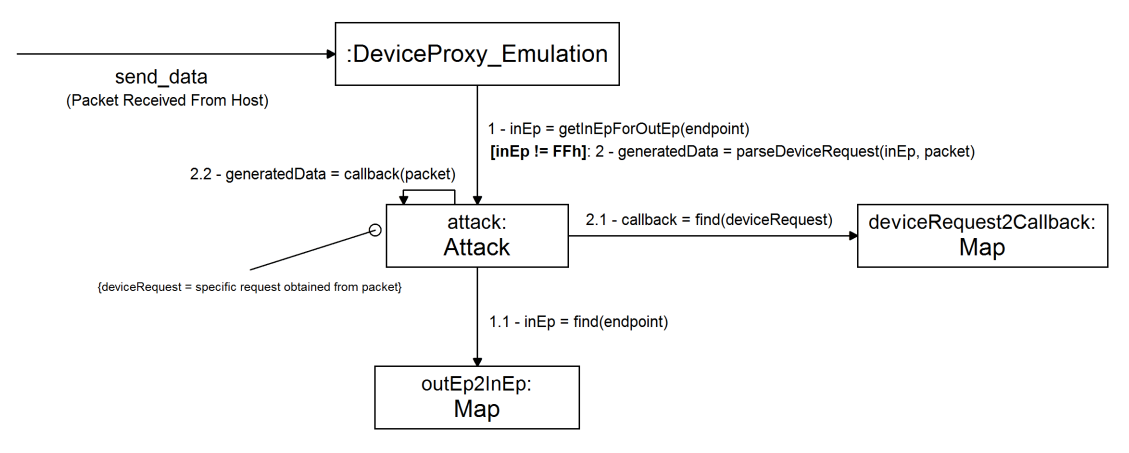

receive data è l'opposto di send data: invia i pacchetti dal dispositivo verso l'host. Per simulare la natura seriale dello standard USB, per ogni in endpoint è presente una coda che funge da buffer. Visto che receive\_data è chiamato ciclicamente dal metodo relay read di RelayReader in ogni endpoint thread, come illustrato nel diagramma [4.5,](#page-9-0) ogni volta che il metodo viene eseguito, grazie al valore del parametro endpoint si ottiene il buffer associato. Se quest'ultimo non è vuoto, un pacchetto viene "poppato" dalla testa e ritornato a relay\_read, entrando così nella catena di invio verso l'host. Quindi, i pacchetti generati in Attack vengono accodati nel buffer, per essere estratti contemporaneamente dal thread RelayWriter che esegue send\_data.

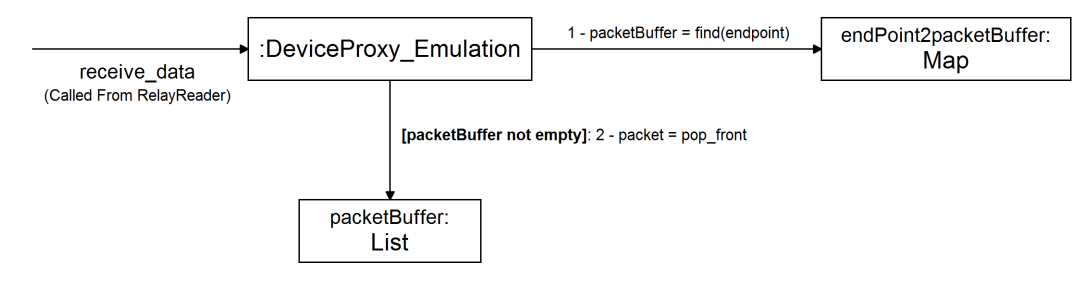

#### <span id="page-14-0"></span>4.2.5 Selezione del dispositivo da emulare

A questo punto, si è in grado di enumerare il dispositivo emulato, ricevere e rispondere artificialmente alle richieste inviate dall'host. Rimangono ancora dei requisiti da soddisfare, uno di questi è la scelta del dispositivo virtuale senza modificare il codice.

La via più semplice è stata quella di aggiungere un argomento alla linea di comando utilizzata per eseguire il programma:

#### fakeusb -d <device\_name>

device\_name deve però trovare una corrispondenza (sottoforma di classe) all'interno del codice. Se per esempio device name è "keyboard", il valore deve riferirsi ad una sottoclasse di Attack che identifica il dispositivo "tastiera". Siccome ogni tipologia di dispositivi utilizza un protocollo diverso, il matching deve essere 1 a 1, ovvero ad ogni device\_name deve corrispondere una classe da utilizzare per processare le richieste ed inviare le specifiche risposte.

Per creare oggetti diversi in base alla stringa passata, è stata utilizzata una Factory: la classe AttackFactory, quindi, ritorna un oggetto istanza di una delle sottoclassi di Attack in base al parametro device\_name indicato dall'utente.

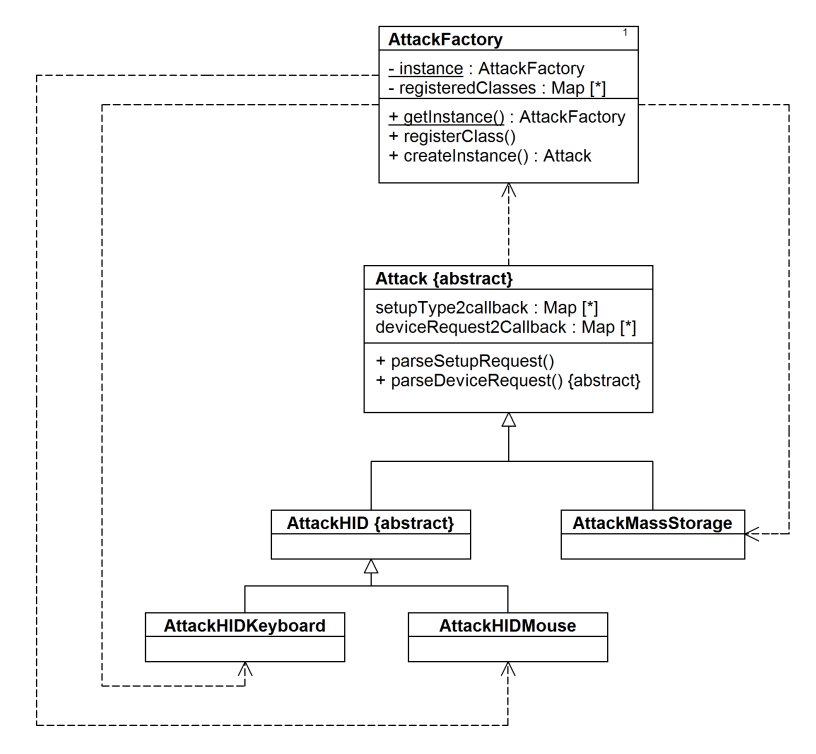

Si aggiunge un ulteriore dettaglio alle specifiche: ogni cartella rappresentante un dispositivo deve possedere una corrispondente classe all'interno del framework, che si autoregistra nella Factory col valore da utilizzare per il parametro device\_name. Se non esiste la corrispondenza tra device\_name e classe, la risposta alle richieste è generica e non viene garantito il corretto funzionamento dell'emulazione.

Esempio la directory mass-storage individua i descriptor necessari per emulare un dispositivo mass storage. All'interno del framework è presente una classe AttackMassStorage, che si autoregistra nella Factory con la stringa "mass-storage" e permette di simulare ciò che si trova nella cartella mass-storage eseguendo il programma con il comando fakeusb -d mass-storage.

Viene così data la possibilità all'utente di scegliere il dispositivo da emulare, ma allo stesso tempo garantita la corrispondenza tra la directory del virtual device e la classe utilizzata per processare le richieste.

#### 4.2.6 Emulazione dell'input di dispositivi HID

Un altro requisito è quello di simulare l'input dei dispositivi HID come se ci fosse un utente a comandarli. Gli HID non ricevono mai dati (al di fuori della fase di setup), bensì sono sempre loro ad inviare pacchetti all'host (che corrispondono a spostamenti del mouse o alla scrittura di un carattere, e così via). È richiesto che l'utente scelga, in maniera semplice e comoda, quali comandi inviare e soprattutto possa modicarli a proprio piacimento.

La soluzione è stata creare un mini-linguaggio di scripting per istruire il programma con le azioni da inviare all'host. Una serie di comandi scritti in un semplice file di testo specifica, quindi, cosa l'utente vorrebbe far compiere alla finta periferica.

I comandi definiti hanno una struttura molto semplice:

#### AZIONE(ENDPOINT) PARAMETRI

Quelli per la tastiera rispecchiano cosa è possibile fare concretamente con il dispositivo:

- WRITE(EP) "stringa": scrive la stringa stringa come se fosse battuta sulla tastiera
- PRESS\_KEYS(EP) KEY1+KEY2+KEY3: simula la pressione di una shortcut di massimo 3 tasti (es. ALT+F4 o CTRL+ALT+CANC)

Per il mouse, le azioni realmente possibili sono spostamento, click e la combinazione dei due, quindi i comandi ideati sono:

- CLICK(EP) KEY: simula il click del tasto KEY sulla periferica
- MOVE(EP) X,Y: sposta il cursore di X pixel in orizzontale e Y pixel in verticale
- MOVE\_AND\_CLICK(EP) KEY X,Y: sposta il cursore di X pixel in orizzontale e Y pixel in verticale mentre viene premuto il tasto KEY

Entrambi i dispositivi possono poi utilizzare:

DELAY(EP) TIME: aspetta TIME millisecondi prima di inviare il comando successivo

Un esempio di script è il seguente:

```
1 PRESS_KEYS (81) CTRL + ALT + t
  DELAY (81) 1500
3 WRITE (81) " echo " Scrivo sulla console di Ubuntu !""
  DELAY (81) 10
5 PRESS_KEYS (81) ENTER
```
Il linguaggio di scripting realizzato permette di scegliere dinamicamente, ed in completa libertà, le azioni da eseguire con una periferica HID sull'host. Le stringhe dei comandi devono però tradursi in pacchetti da inviare sul bus USB del dispositivo emulato. La sottoclasse AttackHID possiede, quindi, un metodo loadScript che carica il file con lo script in memoria e parseCommand che interpreta ogni riga estraendo dal comando il valore di nome, endpoint e parametri.

<span id="page-17-0"></span>L'esecuzione dei comandi viene delegata ad una nuova classe Command, che possiede tre metodi astratti:

- parseParams: analizza i valori e controlla che essi siano sintatticamente corretti rispetto alle specifiche del comando
- preparePayload: prende i valori dei parametri e genera N pacchetti in base ai dati passati. La dimensione e i dati presenti variano in base al dispositivo emulato e sono illustrati nella tabella [4.1](#page-5-0) per mouse e [4.2](#page-6-0) per tastiera
- execute: riceve la stringa contenente i parametri estratti da parseCommand, li analizza con parseParams e, se sono validi, genera il blocco di pacchetti da inviare all'host con preparePayload, ritornandolo al metodo chiamante

Ogni sottoclasse di Command individua un comando ed implementa i metodi astratti in base alle definizioni elencate precedentemente.

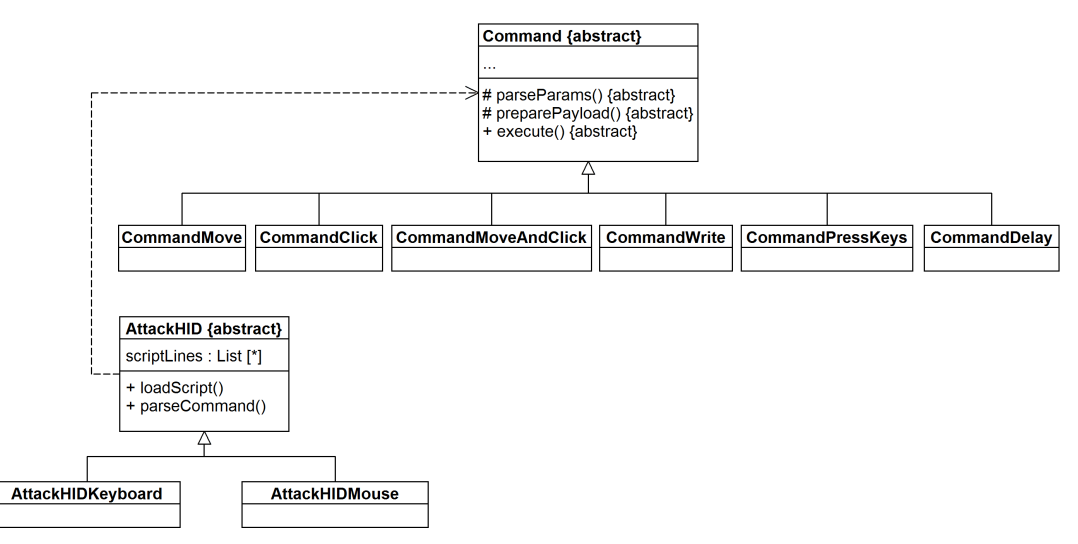

La conversione dalla stringa contenente il nome del comando all'istanza di una delle sottoclassi di Command è stata anche qui ottenuta con una Factory, chiamata CommandFactory. Siccome il comportamento di AttackFactory e CommandFactory è identico, cambia soltanto il tipo delle istanze da creare, è stata introdotta una Abstract Factory di nome Factory che ha come sottoclassi le due citate precedentemente.

<span id="page-18-0"></span>Fino a questo punto, si è in grado di caricare lo script, interpretarne ogni riga, creare l'istanza della classe Command associata e generare i pacchetti articiali da mandare all'host. Il tassello mancante è proprio la trasmissione dei dati.

Come già progettato in  $4.2.4$ , con il buffer in receive\_data è possibile inserire nella "catena di trasmissione" i pacchetti articiali provenienti da send\_data e creati da Attack.

In questo caso, però, non ci sono dati in ricezione, quindi send\_data non viene mai eseguita. Tuttavia, receive\_data è ciclicamente richiamata nel RelayReader, e astutamente si può utilizzare la sua invocazione per iniettare il blocco di pacchetti generato da execute della classe Command.

È stato quindi aggiunto un ulteriore controllo a quanto progettato precedentemente: se il buffer dell'in endpoint è vuoto, viene richiamato un nuovo metodo getNextPayload della classe Attack. getNextPayload non ha istruzioni nel suo corpo, e varia soltanto nella sottoclasse AttackHID: in questo caso viene presa la prossima istruzione da eseguire dello script, creata l'istanza del comando tramite CommandFactory ed invocato il metodo execute, che ritorna il blocco di pacchetti generato. I pacchetti vengono inseriti nel buffer dell'endpoint e sequenzialmente inviati verso l'host, consentendo l'esecuzione delle azioni indicate dall'utente.

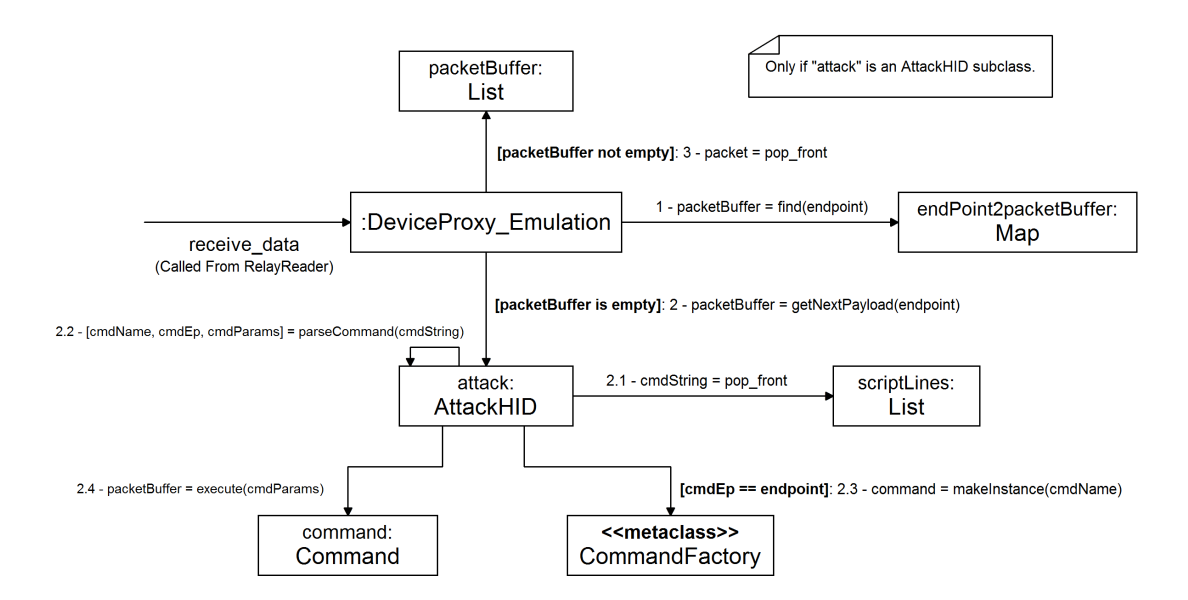

Per scegliere quale script eseguire, è stato aggiunto un ulteriore argomento alla linea di comando utilizzata per lanciare il programma:

#### fakeusb -a <file\_name>

file\_name specifica il nome del file dello script da caricare.

#### 4.2.7 Emulazione di periferiche mass storage

L'intero protocollo Bulk-Only Transport della classe di dispositivi mass storage è stato ampiamente discusso nella sezione 3.2. All'interno del framework progettato, la classe AttackMassStorage si occupa dell'emulazione di questo tipo di periferiche.

Come ben noto, il protocollo utilizza CBW per inviare comandi al dispositivo, al cui interno si trova il campo CBWCB che è un CDB dello standard SCSI. Il metodo parseDeviceRequest implementato si occupa, quindi, di controllare se il pacchetto ricevuto (tramite send\_data di DeviceProxy\_Emulation) è un CBW e, se la condizione è vera, estrarre l'OP Code del comando SCSI contenuto, corrispondente al byte 15. Il codice operativo viene poi usato come chiave per cercare la relativa funzione di callback nella mappa deviceRequest2Callback.

Ad ogni funzione di callback è delegata la responsabilità di generare il pacchetto CSW con lo stato dell'operazione, attraverso il metodo buildCSWPacket.

Particolare attenzione è necessaria per la progettazione della risposta alle richieste READ e WRITE, utilizzate per leggere e scrivere blocchi di dati dal dispositivo mass storage. Le richieste operano sui valori contenuti nei byte delle celle di memoria e specificano, entrambe, il  $LBA<sup>1</sup>$  $LBA<sup>1</sup>$  $LBA<sup>1</sup>$  di partenza ed il numero di blocchi da leggere o scrivere. I valori dei parametri vengono moltiplicati (internamente, dal dispositivo) per la dimensione del blocco logico (espressa in byte) specificata dalla periferica.

<sup>&</sup>lt;sup>1</sup>Logical Block Address.

Esempio Il blocco logico dichiarato ha dimensione 512 bytes (200h).

Il comando inviato è: READ, LBA: 00000001h, n. blocchi: 08h I valori vengono convertiti come segue:

> LBA  $\rightarrow 00000001h * 200h = 00000200h$ N. blocchi  $\rightarrow$  08h  $*$  200h = 1000h

Quindi, l'indirizzo di partenza è 512 e verranno letti 4.096 byte.

Nel caso dell'emulazione non è presente una memoria di massa, quindi è necessario introdurre un elemento che permetta di simularla in modo da poter rispondere correttamente alle richieste. La soluzione è stata aggiungere il file virtualDrive, descritto nella sezione [4.2](#page-10-0) come il dump completo (byte per byte) di una periferica mass storage reale, ottenuto per esempio con il comando dd di Linux.

La memoria di massa è dunque rappresentata da un file binario: il LBA di partenza corrisponde all'offset dall'inizio del file, mentre il numero di blocchi è convertito in byte da leggere (o scrivere) partendo dall'offset.

Tutte le responsabilità relative all'emulazione di una memoria di massa non potevano essere assegnate ad Attack, che ha soltanto il compito di interpretare e rispondere alle richieste provenienti dall'host.

È stata quindi introdotta la classe VirtualDrive, che descrive uno "spazio di archiviazione virtuale" (rappresentato dal file virtualDrive), ne specifica la dimensione del blocco logico e permette le operazioni di lettura/scrittura con le opportune conversioni di parametri.

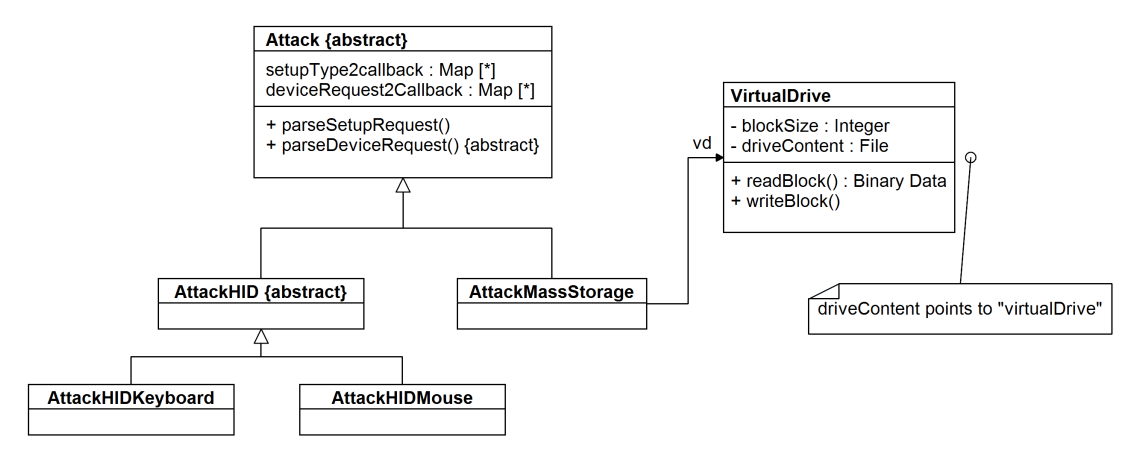

Ogni volta che una richiesta READ viene ricevuta in AttackMassStorage, il callback invoca il metodo readBlock di VirtualDrive, che converte il LBA in offset ed il numero di blocchi in bytes, legge i dati richiesti dal file binario e li ritorna all'host.

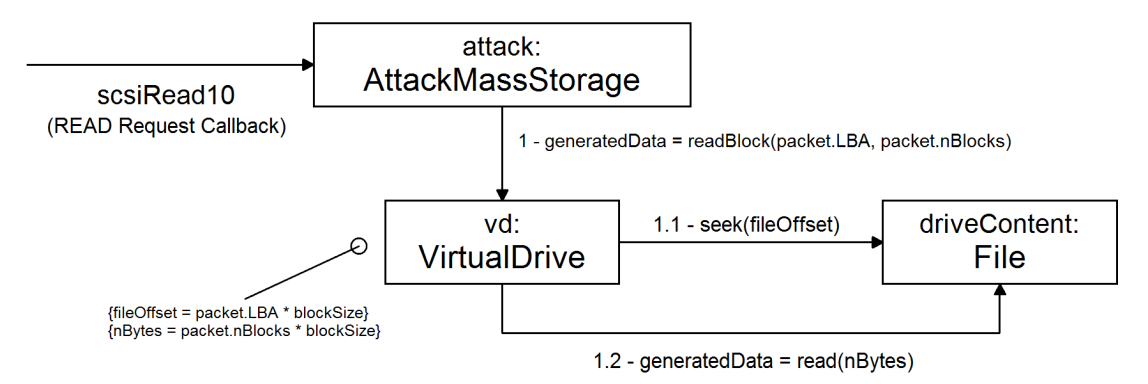

Per quanto riguarda il comando WRITE, nel CDB sono specificati soltanto i parametri LBA di partenza e numero di blocchi. I dati da scrivere sono inviati nel pacchetto successivo al CBW, che viene catturato da send\_data e lo rigira a parseDeviceRequest. Qui è stato aggiunto un ulteriore controllo: se il pacchetto non è un CBW, allora si tratta di un blocco dati da scrivere sulla memoria di massa; viene richiamato il metodo writeBlock di VirtualDrive i cui parametri sono il pacchetto dati ricevuto, starting LBA e numero di blocchi da scrivere (entrambi memorizzati dal precedente CBW).

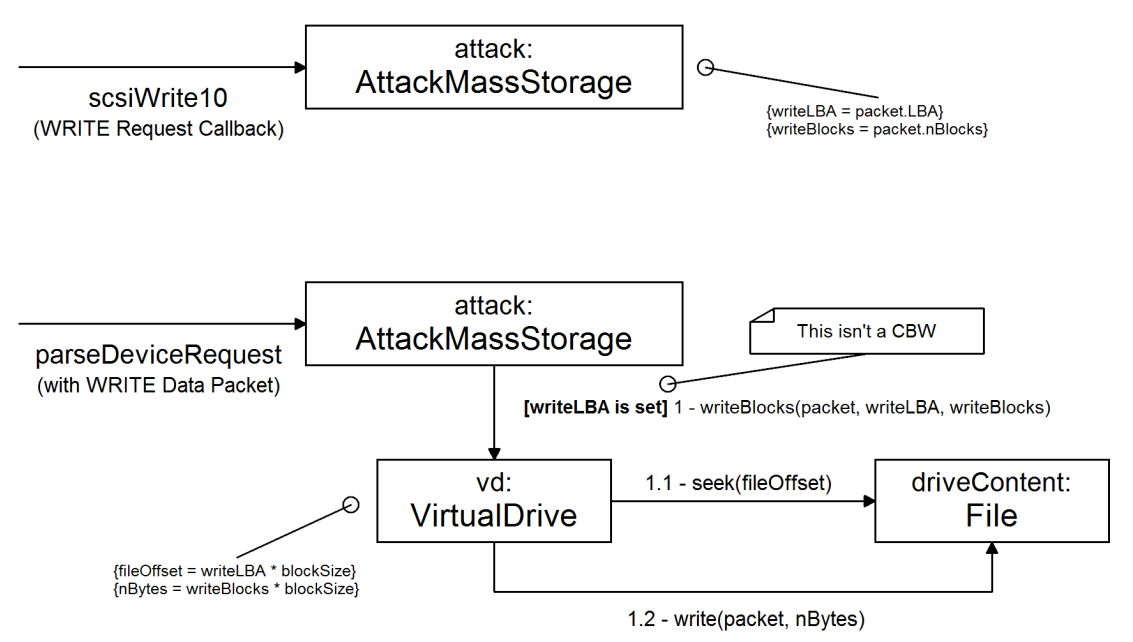

## <span id="page-22-0"></span>4.3 Realizzazione della piattaforma di emulazione

Quanto detto in [4.2](#page-10-0) è stato poi realizzato in linguaggio C++ basandosi sul codice di USBProxy.

Nella cartella config, creata nella root della directory con il codice sorgente, devono essere inseriti tutti i dispositivi da emulare seguendo la logica descritta in [4.2.1.](#page-10-0)

La classe EmulatedDevice, descritta in [4.2.2,](#page-12-0) è stata ottenuta ereditando Device e sovraccaricando il costruttore:

```
1 class EmulatedDevice : public Device {
2 private :
3 // [...]4 public :
5 EmulatedDevice ( DeviceProxy *) ;
6 };
1 /* Porzione del costruttore , che carica i file contenenti i descriptor
      */
2 EmulatedDevice :: EmulatedDevice ( DeviceProxy * proxy ) {
3 this ->proxy = proxy;
4 this -> proxy -> setDevice (this);
5
6 std :: string deviceConfigurationDir = "/ home / debian / FakeUSB / config /"
          + this ->proxy ->cfg ->get ("Device");
7 std :: string fileName = deviceConfigurationDir + "/ device ";
8
9 FILE * fileHandler = fopen(fileName.c_str(), "rb");
10 if (fileHandler) {
11 fread (& descriptor, sizeof (descriptor), 1, fileHandler);
12 configurations = ( Configuration **) calloc ( descriptor .
              bNumConfigurations , sizeof (* configurations ) ) ;
13 fclose (fileHandler);
14
15 // [...]
16 }
17
18 // Continua ...
19 }
```
La sostituzione dell'istanza avviene nella classe Manager, dove al posto di creare un'istanza device di Device, ne viene creata una di EmulatedDevice.

```
1 device = new EmulatedDevice ( deviceProxy ) ;
2 this \rightarrow initAttack();
3 int rc = deviceProxy->connect();
4 // Continua ...
```
La classe Attack è stata scritta seguendo quanto detto in [4.2.4.](#page-14-0)

```
1 class Attack {
2 protected :
3 // [...]4 bool canAttack = false ;
5 \qquad \qquad \_ \_u32 \quad \text{DELAY\_TIMER} \ = \ 0;6
7 void mapOutEpToInEp () ;
8 std:: map < __ u8, __ u8> outEp2InEp;
9
10 std:: map <__u16, std:: function <__u8 (const usb_ctrlrequest, __u8 *)>>
           setupType2Callback ;
11 std:: map <__ u16, std:: function <void (__ u8 *, std:: list <std:: pair <__ u8
           *, __u64>> **)>> deviceRequest2Callback;
12 // Callbacks ...
13 public :
14 // \lceil ... \rceil15 int parseSetupRequest (const usb_ctrlrequest, int *, __u8 *);
16 virtual void parseDeviceRequest (__u16, __u8 *, __u64, std::list < std
           :: pair < __ u8 *, __ u64 > > **) { }
17
18 virtual void getNextPayload (std::list < std::pair <__ u8 *, __ u64 >> **,
           -108, -116) { };
19
20 ___ u8 getInEpFor0utEp (__u8);
21
22 void startAttack ();
23 bool canStartAttack () { if(DELAY_TIMER) DELAY_TIMER --; return this ->
           canAttack && (DELAY_TIMER == 0); }
24 };
```
Sono stati aggiunti gli attributi canAttack, DELAY\_TIMER e i metodi startAttack e canStartAttack. Questi nuovi elementi servono per attendere un determinato numero di millisecondi, specificati in DELAY\_TIMER, prima di iniziare ad inviare i pacchetti articiali all'host. Si è reso necessario inserirli perché, durante i test eseguiti, i pacchetti venivano trasmessi nella fase di setup ed erano ignorati dall'host. La flag canAttack, che permette ai pacchetti di essere trasmessi, viene settata a true alla fine dell'inizializzazione degli *endpoint threads* nel Manager, tramite il metodo startAttack.

```
1 void Attack :: startAttack () {
2 // [...]3 this ->mapOutEpToInEp();
4 this -> canAttack = true;
5 }
1 /* Esempio di coppia chiave - valore che specifica l' identificativo di una
        control request ed il callback da eseguire */
2 this->setupType2Callback.insert (
3 std:: pair <__ u16, std:: function <__ u8(const usb_ctrlrequest, __ u8 *)
           \rightarrow > (
4 0 x0306 , std :: bind (& Attack :: getStringDescriptor , this , std ::
               placeholders :: _1, std :: placeholders :: _2)
5 )
6 ) ;
1 /* Il metodo parseSetupRequest progettato precedentemente */
   int Attack:: parseSetupRequest ( const usb_ctrlrequest setupPacket, int *
       nBytes, _2u8 * dataPtr) { }3 \times nB y tes = 0;
4
5 __u16 searchValue = setupPacket . wValue + setupPacket . bRequest ;
6 std:: map < __ u16, std:: function < _ _ u8 (const usb_ctrlrequest, __ u8 *)
           >>::iterator it = this->setupType2Callback.find(searchValue);
7
8 if (it != this -> setupType2Callback.end ())
9 * nBytes = (* it ) . second ( setupPacket , dataPtr ) ;
10
11 return 0;
12 }
```

```
1 /* Un esempio di callback ad una control request */
2 __u8 Attack :: getStringDescriptor ( const usb_ctrlrequest packet , __u8 *
       dataPtr) {
3 __u8 descIndex = packet . wValue & 0 xFF ;
4
5 const usb_string_descriptor * stringDescriptor = this ->device ->
           get_string ( descIndex , packet . wIndex ) -> get_descriptor () ;
6 __le16 packetSize = ( packet . wLength < stringDescriptor -> bLength ) ?
           packet . wLength : stringDescriptor - > bLength ;
7
8 memcpy ( dataPtr , stringDescriptor , packetSize ) ;
\overline{9}10 return packetSize ;
11 }
```
I metodi control\_request, send\_data e receive\_data di DeviceProxy\_Emulation sono invece i seguenti, progettati come descritto nelle sezioni [4.2.3](#page-13-0) e [4.2.4:](#page-14-0)

```
1 int DeviceProxy_Emulation :: control_request ( const usb_ctrlrequest *
       setup_packet, int * nbytes, __u8 * dataptr, int timeout) {
2 return this ->attack ->parseSetupRequest (*setup_packet, nbytes,
           dataptr);
3 }
4
5 void DeviceProxy_Emulation :: send_data ( __u8 endpoint , __u8 attributes ,
       __u16 maxPacketSize , __u8 * dataptr , __u64 length ) {
6 \qquad \qquad \_ \_u8 \text{ in Ep = this -} > \text{attack -} > \text{getInEpForOutEp (endpoint)};
7 if (inEp != 0 xFF) {
8 std::list<std::pair<__u8 *, __u64>> * packetBuffer = this ->
               getPacketBufferForEndpoint ( inEp ) ;
9 this -> attack -> parseDeviceRequest (maxPacketSize, dataptr, length,
                & packetBuffer ) ;
10 this -> setPacketBufferForEndpoint (packetBuffer, inEp);
11 }
12 }
13
14 void DeviceProxy_Emulation:: receive_data (__u8 endpoint, __u8 attributes,
        __u16 maxPacketSize , __u8 ** dataptr , __u64 * length , int timeout ) {
15 \ast length = 0;
```

```
16
17 if (! this -> attack -> canStartAttack ())
18 return;
19
20 std::list<std::pair<__u8 *, __u64>> * packetBuffer = this ->
          getPacketBufferForEndpoint ( endpoint ) ;
21
22 if (packetBuffer -> empty ())
23 this ->attack ->getNextPayload (&packetBuffer, endpoint,
              maxPacketSize ) ;
24
25 if (!packetBuffer -> empty ()) {
26 std:: pair < __ u8 *, __ u64 > dataAndLength = packetBuffer ->front();
27
28 (*dotaptr) = (-u8*) calloc(dataAndLength.second, sizeof (-u8));
29 memcpy ((*dataptr), dataAndLength.first, dataAndLength.second);
30
31 * length = dataAndLength . second ;
32 packetBuffer->pop_front();
33 }
34
35 this - > setPacketBufferForEndpoint ( packetBuffer , endpoint ) ;
36 }
```
La selezione del dispositivo da emulare è ottenuta dal valore dell'argomento -d, la stringa viene poi passata ad AttackFactory che crea un'istanza di una delle sottoclassi di Attack (sezione [4.2.5\)](#page-17-0). Il tutto avviene in Manager, nel metodo initAttack.

```
1 /* Parsing del valore dell 'argomento -d nel main */
2 while ((opt = getopt(argc, argv, "a:d:")) := E0F) {
3 switch (opt) {
4 case 'd':
5 cfg->set ("Device", std:: string ( optarg ) );
6 break ;
7 / / [1, 1]8 }
9 }
```

```
1 void Manager :: initAttack () {
```

```
2 this ->attack = AttackFactory :: getInstance () -> createInstance (this ->
           cfg - > get (" Device ") ) ;
3 // [...]
4 }
```
La Abstract Factory, descritta durante la progettazione, è la seguente:

```
1 template < typename T>
2 class Factory : public Singleton <Factory <T>> {
3 protected :
4 std :: map < std :: string , T * (*) () > * registeredClasses = NULL ;
5
6 public :
7 Factory () {
8 this->registeredClasses = new std::map<std::string, T * (*)
                () >;
9 }
10
11 bool registerClass (const std:: string & name, T * (* createMethod)
             () } {
12 this -> registeredClasses -> insert (std:: pair < std:: string, T *
                (*) () > (name, createMethod));
13
14 return true;
15 }
16
17 T * createInstance ( const std :: string & name ) {
18 auto it = this->registeredClasses->find (name);
19
20 if (it != this->registeredClasses->end())
21 return (*it). second ();
22
23 return NULL ;
24 }
25 };
```
La classe AttackFactory la eredita, specificando il tipo da passare come template.

```
1 class AttackFactory : public Factory < Attack > {
2 public:
```

```
3 AttackFactory () : Factory () {}
4 \tilde{A} AttackFactory () {}
5 };
```
Per gestire le numerose istanze Singleton presenti all'interno del codice, è stata creata una classe parametrizzata Singleton (che viene ereditata anche da Factory):

```
1 template < typename T>
2 class Singleton {
3 protected :
4 static T * instance ;
5
6 public :
7 Singleton () {
8 instance = static_cast <T *>(this);
9 }
10
11 \sim Singleton () {}
12
13 static T * getInstance () {
14 return instance;
15 }
16   };
17
18 template < typename T>
19 T * Singleton < T >:: instance = new T();
```
Per la creazione di un'istanza di una classe a partire da una stringa, normalmente si utilizza la tecnica chiamata riflessione. In  $C++$ , essa non è disponibile di default nel linguaggio, come per esempio accade in Java.

Per realizzare la riflessione, nella classe che intende autoregistrarsi in una Factory, viene definito un metodo statico makeInstance che permette di istanziare oggetti della specifica classe. Durante la definizione, viene richiamato il metodo registerClass di AttackFactory, passandogli come parametro la stringa da utilizzare (che deve essere uguale al valore dell'argomento -d associato) ed il puntatore al metodo makeInstance.

```
1 /* Esempio di classe che si autoregistra in AttackFactory */
2 class AttackHIDKeyboard : public AttackHID {
3 public :
```

```
4 AttackHIDKeyboard () ;
5 ~ AttackHIDKeyboard () ;
6 /* Metodo statico " makeInstance " da usare in AttackFactory */
7 static Attack * makeInstance () { return new AttackHIDKeyboard () ; }
8 };
9
10 /* Autoregistrazione in AttackFactory */
11 const bool hasRegistered = AttackFactory :: getInstance () -> registerClass ("
      keyboard ", & AttackHIDKeyboard :: makeInstance ) ;
```
Per la gestione dei comandi, descritti in [4.2.6,](#page-18-0) la classe Command implementata è la seguente:

```
1 class Command {
2 protected :
3 Command () ;
4 virtual std :: vector < std :: string > * parseParams ( const std :: string &)
          = 0:
5 virtual std::list<std::pair<__u8 *, __u64>> * preparePayLoad (std::
          string, -100 = 0;6
7 public :
8 virtual "Command ();
9 virtual std::list<std::pair<__u8 *, __u64>> * execute (const std::
          string k, _{-}u16 = 0;
```

```
10 };
```
CommandFactory è identica alla  $Factory$  di Attack, differisce solo il tipo passato nel template:

```
1 class CommandFactory : public Factory < Command> {
2 public:
3 CommandFactory () : Factory () {}
4 ~ CommandFactory () {}
5 };
```
Ogni comando eredita poi Command ed implementa i metodi astratti, un esempio è CommandWrite.

1 /\* Metodi astratti implementati \*/

```
2 std::list<std::pair<__u8 *, __u64>> * CommandWrite::preparePayLoad(std::
       string stringToWrite , __u16 maxPacketSize ) {
3 std::list<std::pair<__u8 *, __u64>> * payLoad = new std::list<std::
           pair < -108 *, -1064 >>;
4
5 for (unsigned int i = 0; i < stringToWrite.length (); ++i) {
6 \Boxu8 * packetPressed = (\Boxu8 *) calloc (maxPacketSize, sizeof (
               _-\u8) );
7 std :: pair < __u8 , __u8 > firstAndThirdByte = findCharacter (
               stringToWrite[i]);
\mathbf{8}9 packetPressed [0x00] = firstAndThirdByte.first;
10 packetPressed [0x02] = firstAndThirdByte.second;
11
12 payLoad -> push_back ( std :: pair < __ u8 *, __ u64 > ( packetPressed,
               maxPacketSize));
13 }
14
15 for (std.:list < std.:pair < _u8 *, _u64 >~:iterator it = payLoad ->
           begin (); it != payLoad ->end (); ++it) {
16 std::list<std::pair<__u8 *, __u64>>::iterator nextPacket = std::
               next(it, 1);17
18 if (nextPacket != payLoad->end())
19 if ((*it).first[0x02] == (*nextPacket).first[0x02]) {
20 and \begin{array}{r} -108 \times \text{packetRelesed} = (-18 \times) \text{ calloc} (\text{maxPacketSize} , \end{array}sizeof (__u8));
21 payLoad -> insert (nextPacket, std:: pair < __ u8 *, __ u64 > (
                       packetReleased , maxPacketSize ) ) ;
22 }
23
24
25 std:: prev(it, 1);
26 }
27
28 \qquad \qquad -108 * packetReleased = (-108 *) calculate (maxPacketSize, sizeof (-108));
29 payLoad -> push_back ( std :: pair < __u8 * , __u64 >( packetReleased ,
```

```
maxPacketSize ) ) ;
30
31 return payLoad ;
32 }
33
34
35 std :: vector < std :: string > * CommandWrite :: parseParams ( const std :: string &
       paramString ) {
36 std:: regex paramRegex ("^\"(.*)\"$", std:: regex_constants:: icase);
37 std :: smatch matches ; std :: regex_search ( paramString , matches ,
           paramRegex ) ;
38
39 if (! matches [1]. str () . empty () ) {
40 std :: vector < std :: string > * paramVector = new std :: vector < std ::
               string >;
41 paramVector - > push_back ( matches [1]. str () ) ;
42
43 return paramVector ;
44 }
45
46 return NULL ;
47 }
48
49 std:: list < std:: pair < _ _ u8 *, _ _ u64 > > * CommandWrite:: execute (const std::
       string & paramString , __u16 maxPacketSize ) {
50 std :: vector < std :: string > * paramList = this - > parseParams ( paramString
           ) ;
51
52 if( paramList ) {
53 std::list<std::pair<__u8 *, __u64>> * payLoad = this ->
               preparePayLoad ( paramList - > at (0) , maxPacketSize ) ;
54 delete (paramList);
55
56 return payLoad ;
57 }
58
59 return new std::list < std::pair < __u8 *, __u64 >>;
60 }
```
Per mappare i caratteri in formato ASCII (usati dalle stringhe in  $C++$ ) ai relativi valori dei byte USB, è stata introdotta una serie di utilities, formata da mappe e funzioni, che permettono la conversione, racchiuse nell'header KeyMap.h.

getNextPayload e parseCommand di AttackHID, che permettono l'esecuzione dei comandi, sono implementati come segue:

```
1 std:: tuple<std:: string, __u8, std:: string> AttackHID:: parseCommand ( const
       std:: string & command) {
2 std:: regex commandRegex ("^([A-Za-z_1]) \ \( ([0-9a-fA - F]_{2}) \ \)( \ (\})+(.*) $", std :: regex_constants :: icase ) ;
3 std:: smatch matches; std:: regex_search (command, matches,
          commandRegex ) ;
4
5 if (! matches [1]. str () . empty () && ! matches [2]. str () . empty () && !
          matches [4]. str () . empty () )
6 return std :: make_tuple ( matches [1]. str () , std :: stoi ( matches [2].
               str(), 0, 16), matches [4] . str();
7
8 return std::make_tuple("", 0x00, "");
9 }
10
11 void AttackHID :: getNextPayload (std:: list <std:: pair <__ u8 *, __ u64>> **
      payload , __u8 endpoint , __u16 maxPacketSize ) {
12 if (!this ->attackCommands ->empty()) {
13 std:: string commandString = this -> scriptLines -> front ();
14 std:: string commandName, commandParams; __u8 ep;
15
16 std :: tie ( commandName , ep , commandParams ) = this - > parseCommand (
               commandString ) ;
17
18 if (!commandName.empty()) {
19 if(endpoint == ep) {
20 this ->scriptLines ->pop_front ();
21 Command * command = CommandFactory :: getInstance () ->
                       createInstance ( commandName ) ;
22
23 if(command) {
```

```
24 std::list<std::pair<__u8 *, __u64>> * newPayload =
                        command -> execute ( commandParams , maxPacketSize ) ;
25 std :: copy ( newPayload - > begin () , newPayload - > end () ,
                        std :: back_insert_iterator < std :: list < std :: pair <
                        \lceil -u8 * , \rceil -u64 \rangle > \rangle (** payload ) );
26
27 delete ( command ) ;
28 delete (newPayload);
29 }
30 }
31    }
32 }
33 }
```
Il metodo parseDeviceRequest di AttackMassStorage e i callback alle richieste READ e WRITE sono realizzati seguendo quanto detto nella sezione [4.2.7.](#page-22-0)

```
1 /* Esempio di coppia chiave - valore che specifica l'OP Code ed il
       callback da eseguire */
2 this->deviceRequest2Callback.insert (
3 std:: pair <__ u16, std:: function < void (__ u8 *, std:: list < std:: pair <__ u8
            *, _{-1064} >> **) >>(
4 SCSI_CMD_READ_10 , std :: bind (& AttackMassStorage :: scsiRead10 , this
               , std :: placeholders :: _1 , std :: placeholders :: _2 )
5 )
6 ) ;
1 void AttackMassStorage:: parseDeviceRequest (__u16 maxPacketSize, __u8 *
       dataPtr, __u64 length, std::list<std::pair<__u8 *, __u64>> **
       packetBuffer ) {
2 if (( length == 31) &&
3 (dataPtr[0x00] == 0x55) &&
4 (dataPtr [0x01] == 0x53) & &
5 ( dataPtr [0 x02 ] == 0 x42 ) &&
6 (d \text{ataPtr} [0 \times 03] == 0 \times 43) }
7 /* E' un CBW */
8 u16 opCode = dataPtr [0x0f];
\overline{9}10 std:: map <__ u16, std:: function <void (__ u8 *, std:: list <std:: pair <
               _{2-}u8 *, _{2-}u64 \rightarrow **) >>:: iterator it = this ->
```

```
deviceRequest2Callback . find ( opCode ) ;
11
12 if (it != this ->deviceRequest2Callback.end())
13 (*it). second (dataPtr, packetBuffer);
14
15 return;
16 }
17
18 /* E' un pacchetto dati da scrivere sul file virtualDrive */
19 if (this -> writeLBA != 0xffffffffffffffffffff ) {
20 this -> virtualDrive -> writeBlock (dataPtr, this -> writeLBA, length,
               this ->writtenBlocks);
21 this ->writtenBlocks++;
22
23 return ;
24 }
25 }
1 /* Callback per il comando READ */
2 void AttackMassStorage:: scsiRead10(__u8 * dataPtr, std:: list < std:: pair <
       \text{L}_{12}u8 *, \text{L}_{21}u64>> ** packetBuffer) {
3 MS_CommandBlockWrapper_t * cbw = new MS_CommandBlockWrapper_t ;
4 memcpy ( cbw , dataPtr , MS_CBW_SIZE ) ;
5
6 /* Conversione da little endian a big endian dei due campi */
7 __u64 startingReadLBA = cbw -> SCSICommandData [0 x02 ] << 24 | cbw ->
           SCSICommandData [0x03] << 16 | cbw -> SCSICommandData [0x04] << 8 |
           cbw - > SCSICommandData [0 x05 ];
8 \Boxu64 blocksToRead = (cbw -> SCSICommandData [0x07] << 8) | cbw ->
           SCSICommandData [0x08]:
\overline{9}10 \qquad \qquad \_ \_u32 readBlocks = 0x00;
11 while ( readBlocks < blocksToRead ) {
12 u64 \text{ blocks} u64 \text{ blocks} = 0x00;
13 __u8 * dataFromDrive = this ->virtualDrive ->readBlock (
               startingReadLBA , & blockSize , readBlocks ) ;
14 (* packetBuffer ) -> push_back (std:: pair < __ u8 *, __ u64 > (
               dataFromDrive, blockSize));
15
```

```
16 readBlocks ++;
17 }
18
19 (* packetBuffer ) -> push_back ( std :: pair < __u8 *, __u64 >( this - >
           buildCSWPacket ( cbw - > Tag , MS_SCSI_COMMAND_Pass ) , MS_CSW_SIZE ) ) ;
20
21 delete ( cbw ) ;
22 }
1 /* Callback per il comando WRITE */
2 void AttackMassStorage::scsiWrite10(__u8 * dataPtr, std::list<std::pair<
       __u8 * , __u64 > > ** packetBuffer ) {
3 MS_CommandBlockWrapper_t * cbw = new MS_CommandBlockWrapper_t ;
4 memcpy ( cbw , dataPtr , MS_CBW_SIZE ) ;
5
6 /* Salva LBA e numero di blocchi in attesa del pacchetto dati
           successivo (in parseDeviceRequest) */
7 this -> writeLBA = cbw -> SCSICommandData [0x02] << 24 | cbw ->
           SCSICommandData[0x03] << 16 | cbw->SCSICommandData[0x04] << 8 |
           cbw - > SCSICommandData [0 x05 ];
8 this->writeBlocks = (cbw -> SCSICommandData[0x07] << 8) | cbw ->
           SCSICommandData [0x08];
9 this->writtenBlocks = 0x00;
10
11 (* packetBuffer ) -> push_back ( std :: pair < __u8 *, __u64 >( this - >
           buildCSWPacket ( cbw -> Tag, MS_SCSI_COMMAND_Pass), MS_CSW_SIZE ) ) ;
12 delete ( cbw);
13 }
```
L'implementazione della classe VirtualDrive è leggermente diversa da quanto progettato: siccome l'I/O su file è molto lento, spesso si verificavano letture di dati prima che una precedente scrittura avesse finito di modificarli, creando così inconsistenze. Per evitare ciò, l'intero file virtualDrive è stato copiato in memoria, dove le operazioni di lettura/scrittura sono molto più rapide. Periodicamente, un thread si occupa di sincronizzare il file con la versione dei dati aggiornata presente in memoria.

```
1 # define WRITE_THRESHOLD 60
2 class VirtualDrive {
3 private :
```

```
4 std:: string driveLocation;
5 const -u32 blockSize = 512;
6 \qquad \qquad -108 writeCount = 0;
7 bool writeLock = false ;
8 void updateContent () ;
9 \qquad \qquad -108 * driveContent = NULL;
10 void writeFile ();
11 // [...]
12 public :
13 // [...]14 ___ u8 * readBlock ( __ u64, __ u64 *, __ u32);
15 void writeBlock (__u8 *, __u64, __u64, __u32);
16 };
17
18 __u8 * VirtualDrive :: readBlock ( __u64 LBAFrom , __u64 * nBlocks , __u32
      offset) {
19 LBAFrom = (LBAFrom * blockSize) + (offset * blockSize);
20 (* nBlocks ) = blockSize ;
21
22 if (! this ->driveContent) {
23 (*nBlocks) = 0;24
25 return NULL;
26 }
27
28 \Boxu8 * dataFromDrive = \Boxu8 *) calloc (blockSize, sizeof \Boxu8));
29
30 __u64 blocksCount = 0; __u64 LBACounter = LBAFrom ;
31 /* Bounds checking per evitare overflows . */
32 while ( blocksCount < blockSize && LBACounter <= this - > realSize ) {
33 dataFromDrive [blocksCount] = this->driveContent [LBACounter];
34 blocksCount ++; LBACounter ++;
35 }
36 return dataFromDrive ;
37 }
38
39 void VirtualDrive :: writeBlock ( __u8 * data , __u64 LBAFrom , __u64 length ,
      _ _ _ u32 offset) {
```

```
40 while (this -> writeLock); /* Non si puo' scrivere finche' il thread
          non ha finito di aggiornare i dati . */
41 LBAFrom = ( LBAFrom * blockSize ) + ( offset * blockSize ) ;
42
43 if (! this - > driveContent )
44 return ;
45
46 __u64 blocksCount = 0; __u64 LBACounter = LBAFrom;
47 while ( blocksCount < length && LBACounter <= this - > realSize ) {
48 this - > driveContent [ LBACounter ] = data [ blocksCount ];
49 blocksCount ++; LBACounter ++;
50 }
51 this ->writeCount++;
52 }
53
54 /* Thread di aggiornamento */
55 void VirtualDrive :: updateContent () {
56 while (!this -> stopThread) {
57 if(this - > writeCount > WRITE_THRESHOLD ) {
58 this ->writeLock = true;
59 this ->writeFile ();
60 this ->writeLock = false;
61
62 this ->writeCount = 0;
63 }
64 }
65 return ;
66 }
67
68 /* Metodo che scrive i dati in memoria nel file virtualDrive */
69 void VirtualDrive :: writeFile () {
70 FILE * virtualDrive = fopen (this - > driveLocation . c_str () , "wb") ;
71 if (! virtualDrive )
72 return ;
73 rewind (virtualDrive);
74 fwrite (this ->driveContent, sizeof (__u8), this -> realSize,
          virtualDrive ) ;
75 fclose ( virtualDrive ) ;
```
76 } 77 78 // Continua ...

# 4.4 Test della piattaforma tramite la simulazione di attacchi USB

Quanto realizzato è stato effettivamente testato. L'host enumera correttamente il dispositivo emulato:

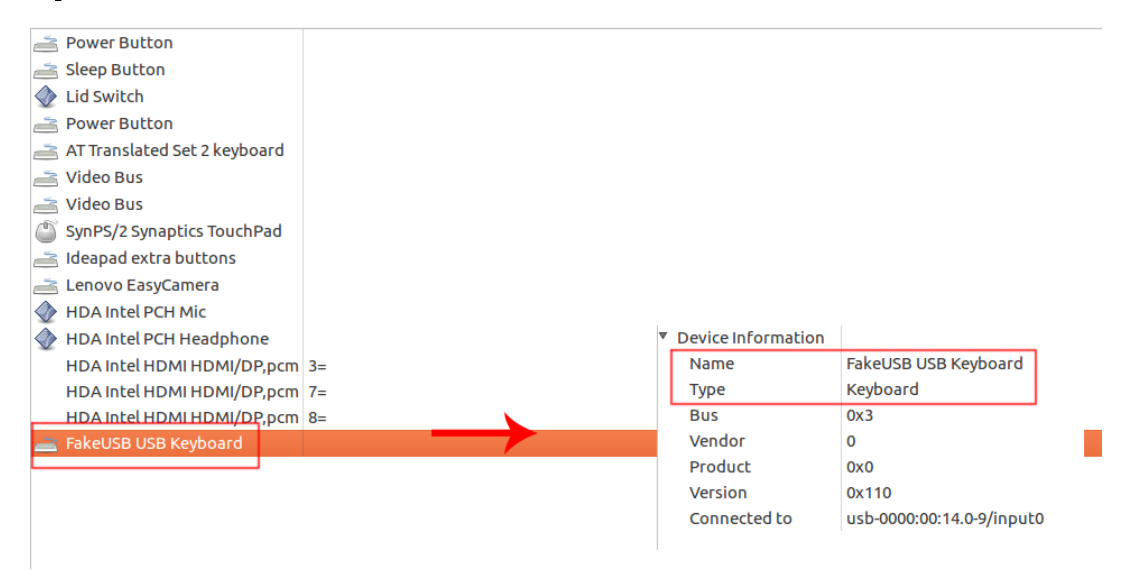

Nel caso di periferiche HID, lo script dell'utente viene esattamente eseguito dalla piattaforma. La velocità di scrittura della finta tastiera è superiore a quella di qualsiasi umano, e consente di eseguire operazioni sull'host quasi istantaneamente. Anche il mouse mantiene le stesse prestazioni, sebbene gli spostamenti siano un pò imprecisi rispetto ai valori passati come parametro al comando.

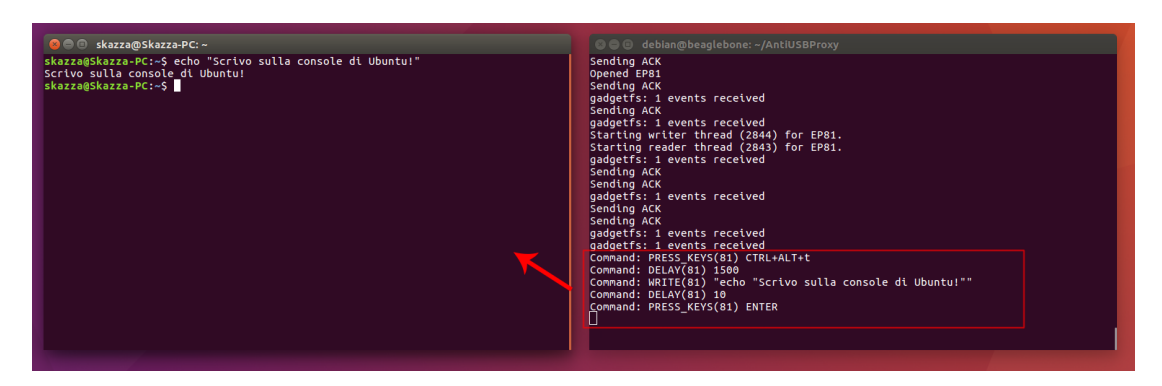

Figura 4.9: Esempio di script (scritto nella progettazione) eseguito dalla piattaforma.

USBCheckIn reagisce correttamente quando si simula il comportamento di un dispositivo HID che tenta di inviare comandi all'host prima di superare l'autenticazione, bloccando la periferica:

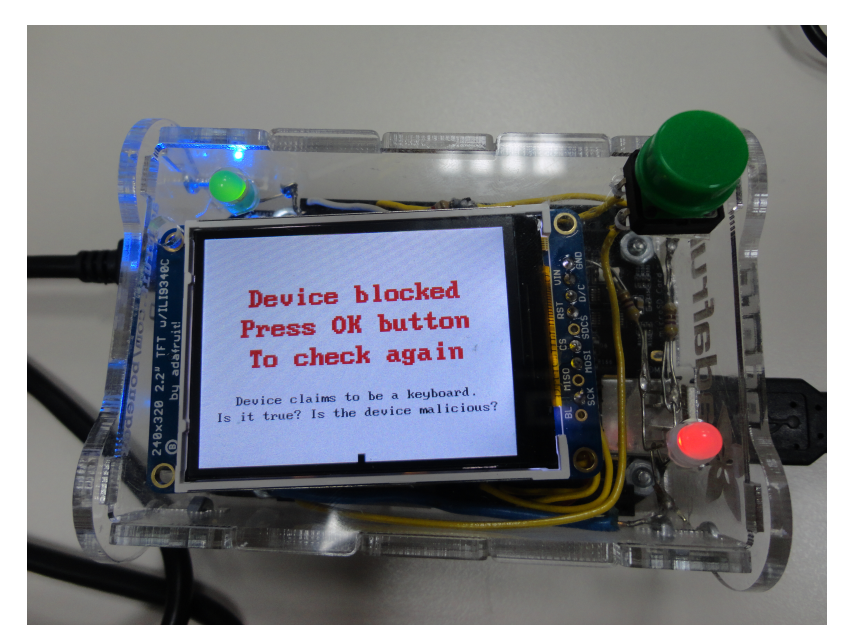

Nel caso dell'emulazione di mass storage, il dispositivo viene correttamente configurato e riconosciuto dal sistema operativo. La dimensione dello spazio di archiviazione e le partizioni corrispondono a quelle presenti nel file virtualDrive (di dimensione 85MB durante il test). La lettura e la scrittura di dati bulk procedono senza problemi.

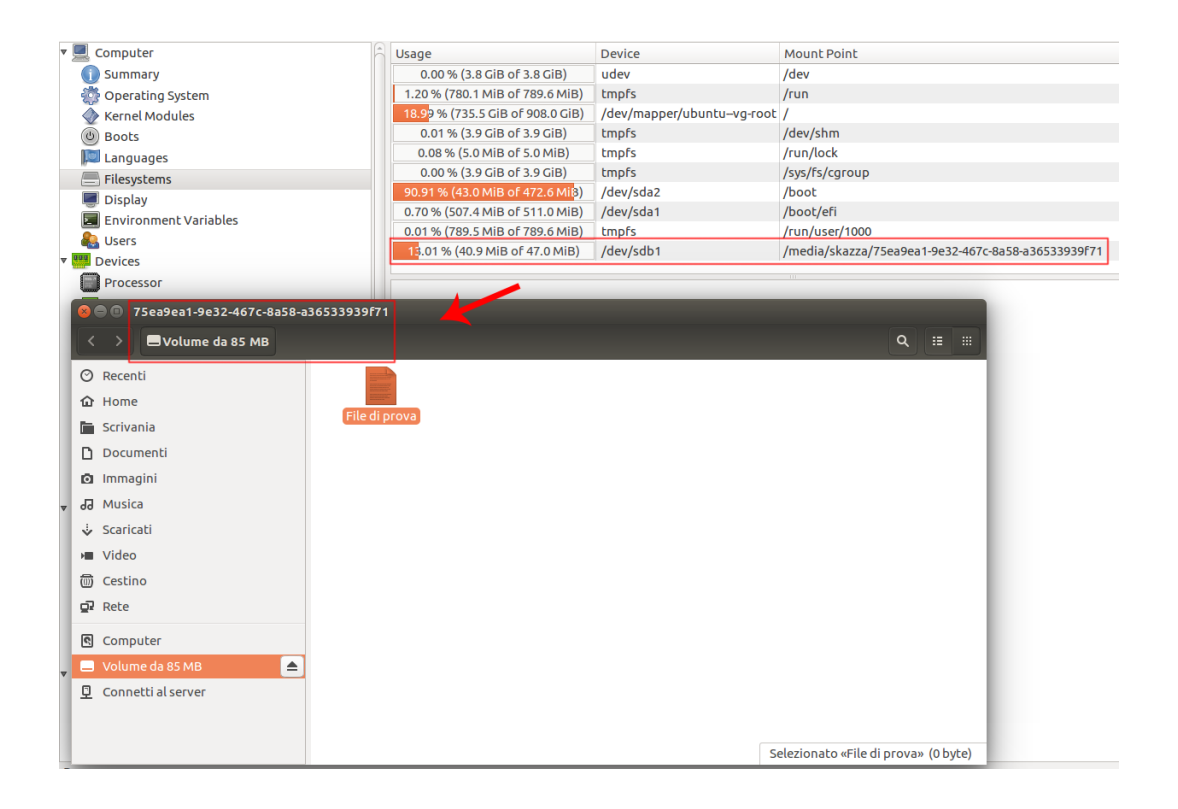